ให้ผู้ที่เข้ารับการบรรจุข้าราชการเข้าไปกรอกข้อมูลในทะเบียนประวัติข้าราชการอิเล็กทรอนิกส์ ทางเว็บไซด์https:\\seis.cosc.go.th เพื่อเข้าไปบันทึกข้อมูลส่วนบุคคล ตัวอย่างการบันทึกข้อมูลใน SEIS ตาม QR Code

การบันทึกข้อมูลการศึกษาให้บันทึกข้อมูลตั้งแต่ประถมศึกษา จนถึงวุฒิสูงสุด

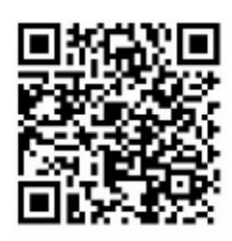

ดาวน์โหลดเอกสารประกอบการรายงานตัวและแบบฟอร์มที่ใช้ในการบรรจุเข้ารับราชการ

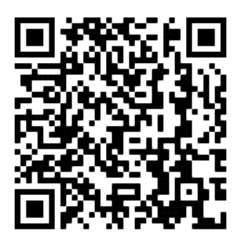